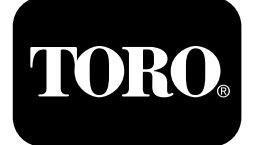

### **Unidad de tracción Outcross™ Serie 9060**

**Nº de modelo 07511AA—Nº de serie 404700001 y superiores Nº de modelo 07511BA—Nº de serie 404700001 y superiores Nº de modelo 07511CA—Nº de serie 404700001 y superiores Nº de modelo 07511DA—Nº de serie 404700001 y superiores**

**Software Guide**

Lea esta información detenidamente para aprender <sup>a</sup> utilizar el control InfoCenter de su producto. Usted es el responsable de utilizar el producto de forma correcta y segura.

Visite www.Toro.com para buscar materiales de formación y seguridad <sup>o</sup> información sobre accesorios, para localizar un distribuidor <sup>o</sup> para registrar su producto.

# **Introducción**

Esta guía ofrece información sobre el uso de la información del sistema y sobre el control de las funciones del sistema.

# **Contenido**

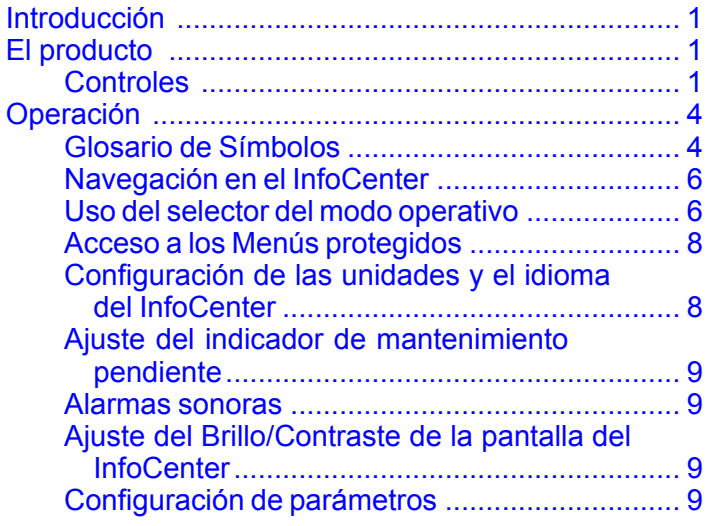

# **El producto**

### **Controles**

### **Pantalla de inicio del InfoCenter**

Durante el arranque de la máquina aparece la pantalla de inicio, que muestra los iconos de modo aplicables al modo de trabajo actual.

**Nota:** La siguiente figura muestra una pantalla de ejemplo; esta pantalla muestra **algunos** de los iconos que podrían aparecer en la pantalla durante el funcionamiento.

El Glosario de símbolos explica el significado de todos los iconos.

Desde la pantalla de inicio de cualquiera de los modos, pulse cualquier botón para acceder <sup>a</sup> la barra de menús emergente en la parte inferior de la pantalla ([Figura](#page-1-0) 1).

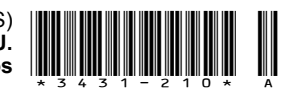

<span id="page-1-0"></span>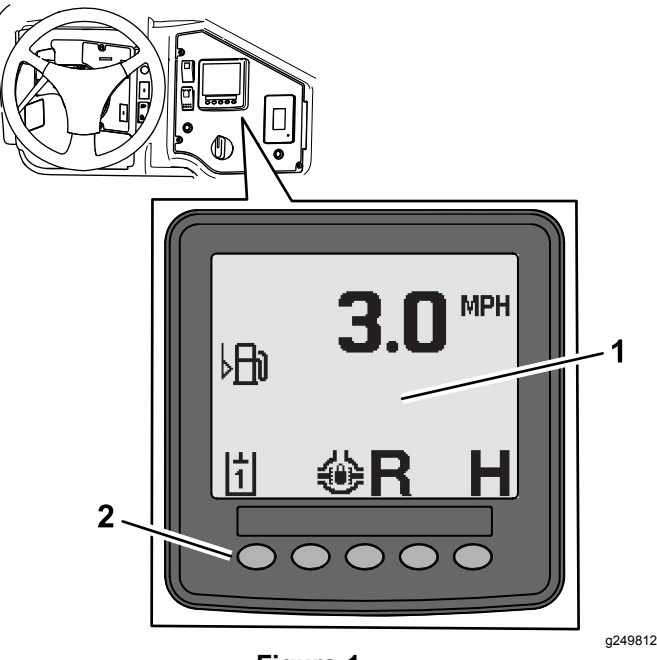

**Figura 1**

- 1. Pantalla del InfoCenter 2. Botones utilizados para
- seleccionar los iconos de menú

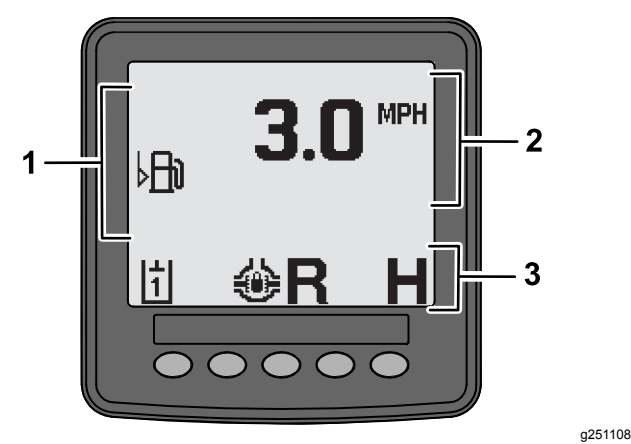

**Figura 2**

- 
- 1. Zona de alertas 3. Barra de estado de modos y funciones
- 2. Velocidad de la máquina

### **Ejemplo de aviso**

Los Avisos comunican información útil sobre el funcionamiento normal de la máquina. Un aviso ofrece información básica <sup>e</sup> indica que la computadora ha detectado una condición operativa incorrecta. Siga las instrucciones de la pantalla para corregir el problema. El gráfico siguiente muestra un ejemplo de la información mostrada en pantalla por un aviso.

**Nota:** Normalmente, un aviso constituye una respuesta provisional ante una acción del operador, y explica por qué ha impedido que se realice dicha acción.

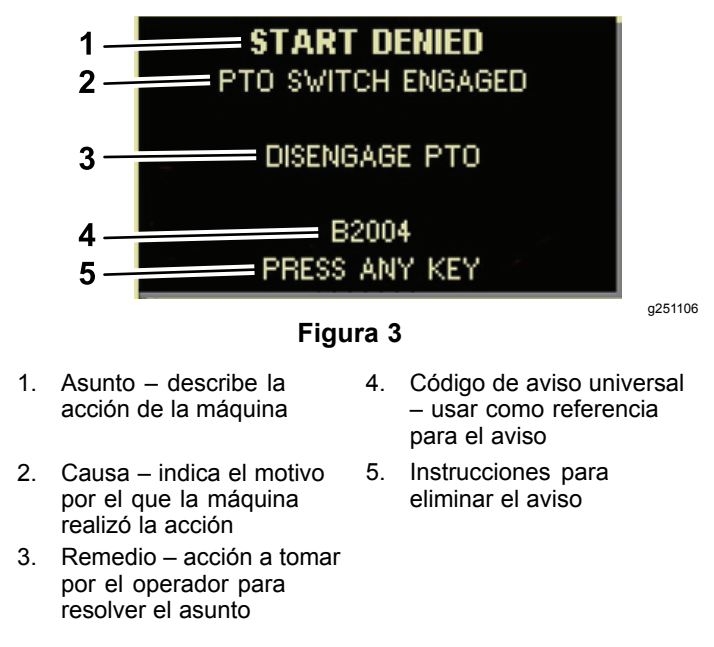

### **Pantalla de estado**

Esta pantalla le permite ver el nivel de combustible, la temperatura del refrigerante, la temperatura del fluido hidráulico, el voltaje de la batería, la velocidad del motor, la altura máxima del enganche de 3 puntos durante el transporte, y la altura máxima y mínima para accionar un accesorio acoplado al enganche de 3 puntos y <sup>a</sup> la TDF. Muestra también todos los códigos de fallo activos de la máquina <sup>o</sup> del motor ([Figura](#page-3-0) 9).

Pulse el interruptor de la pantalla de estado para cambiar entre las diferentes pantallas disponibles. Las figuras siguientes muestran las diferentes pantallas disponibles.

**Nota:** Consulte <sup>a</sup> su distribuidor autorizado Toro para obtener información sobre el Manual de códigos de fallo o el manual del motor Yanmar® en el caso de fallos de motor.

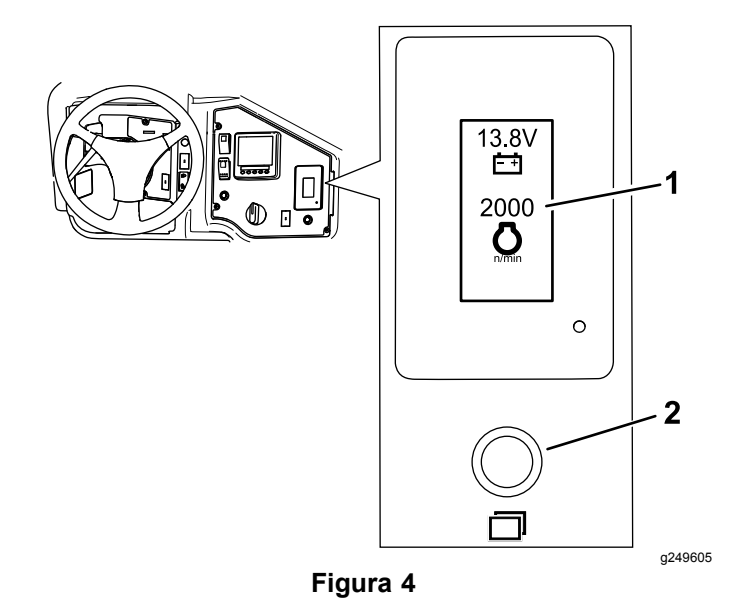

1. Pantalla de estado 2. Interruptor de la pantalla de estado

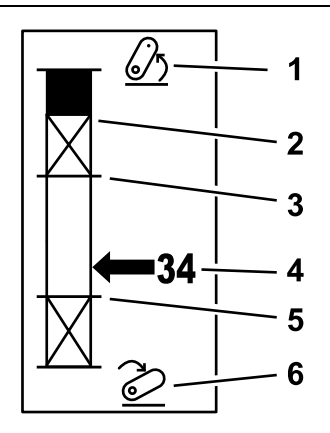

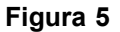

- 1. Enganche de 3 puntos elevado
- 2. Posición de altura máxima del enganche de 3 puntos para el accesorio actual activo
- 3. Posición de trabajo máxima para el accesorio actual activo
- 4. Posición actual del enganche
	- Posición de trabajo mínima para el accesorio actual activo

g249938

6. Enganche de 3 puntos bajado

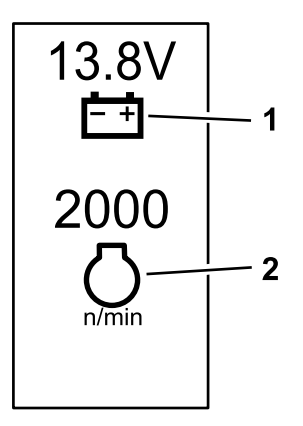

**Figura 6**

1. Voltaje de la batería 2. Velocidad del motor

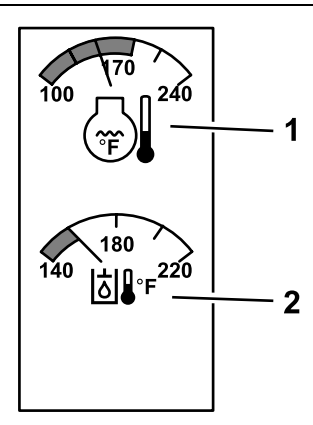

g249941

g249940

**Figura 7**

- 1. Temperatura del refrigerante del motor
- 2. Temperatura del fluido hidráulico

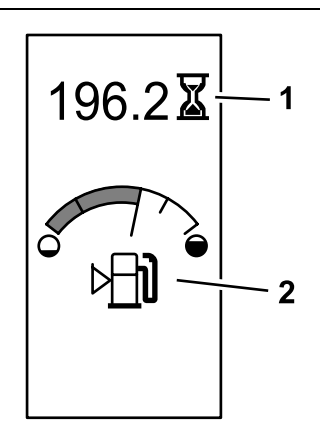

g249942

**Figura 8**

Horas de uso de la máquina <sup>e</sup> indicador de combustible

1. Horas de uso de la máquina 2. Indicador de combustible

<span id="page-3-0"></span>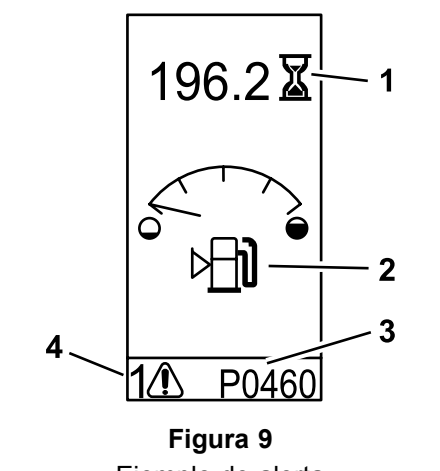

Ejemplo de alerta

- 1. Horas de uso de la máquina
- 3. Código de fallo (5 caracteres)

g249943

2. Alerta del nivel de combustible 4. Número de fallos activos

# **Operación**

### **Glosario de Símbolos**

La tabla siguiente indica los posibles símbolos del InfoCenter.

#### **Descripción de los iconos del InfoCenter**

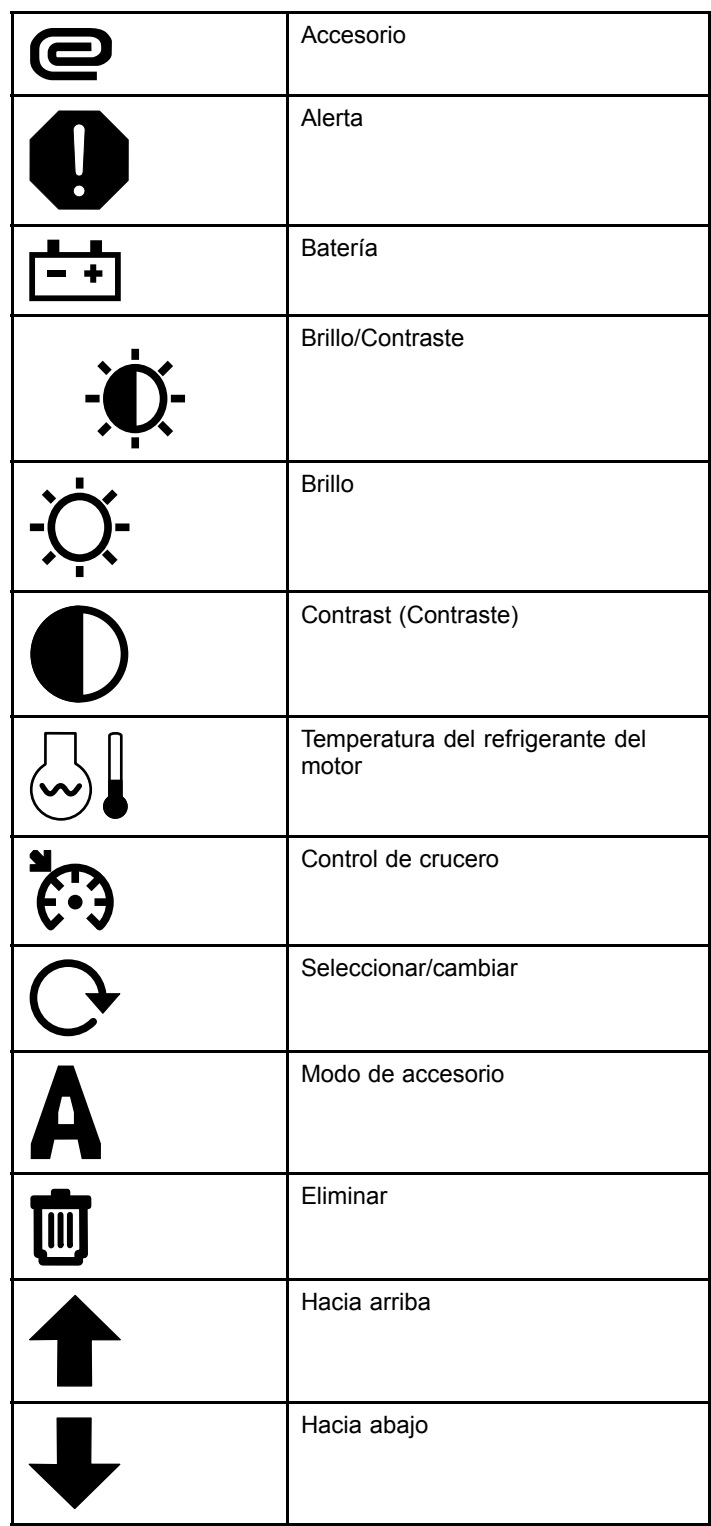

#### **Descripción de los iconos del InfoCenter (cont'd.)**

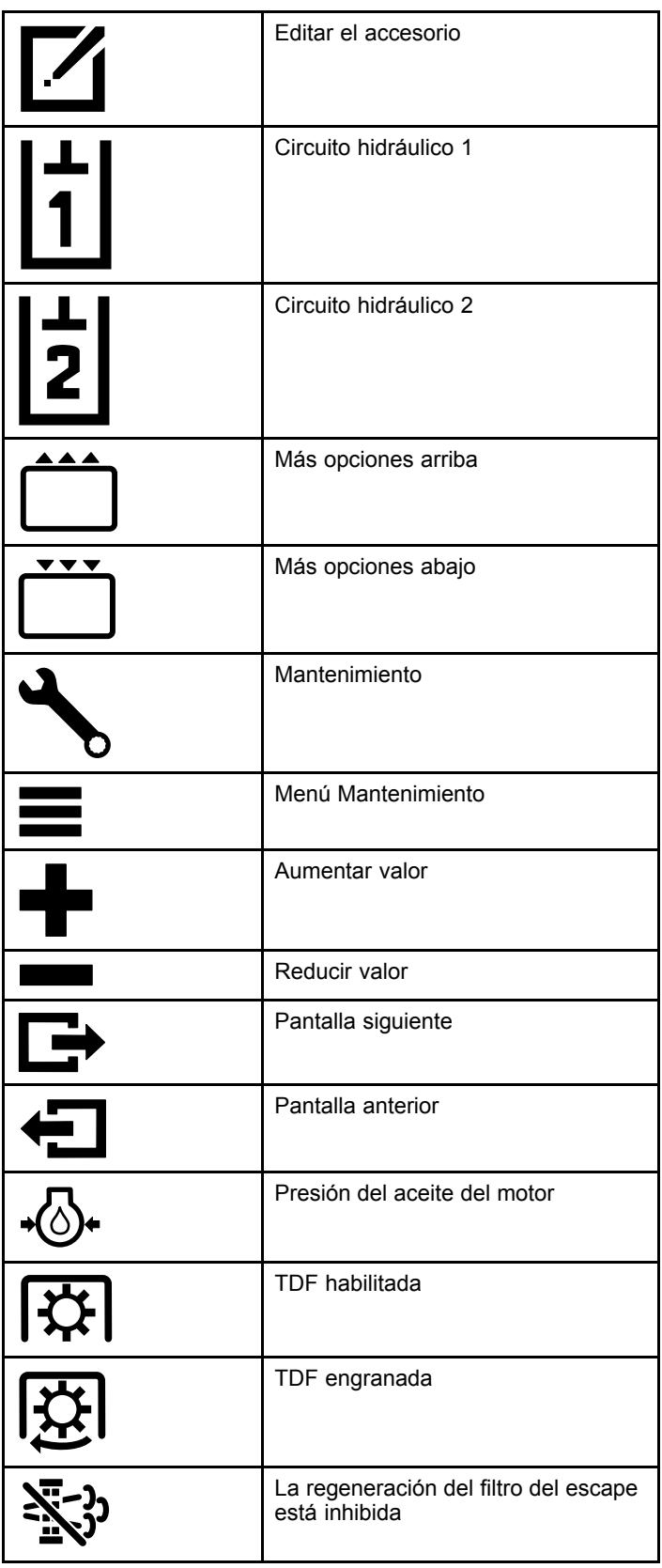

#### **Descripción de los iconos del InfoCenter (cont'd.)**

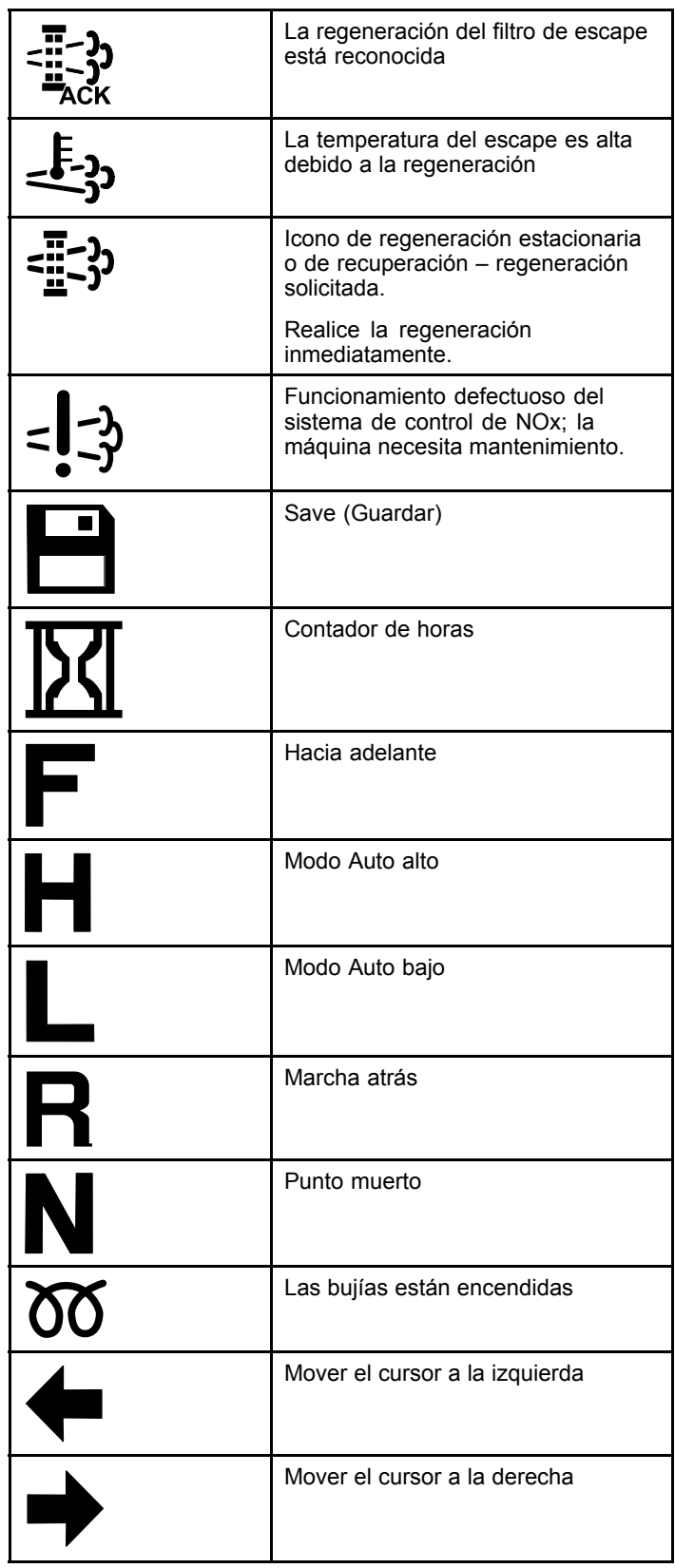

#### <span id="page-5-0"></span>**Descripción de los iconos del InfoCenter (cont'd.)**

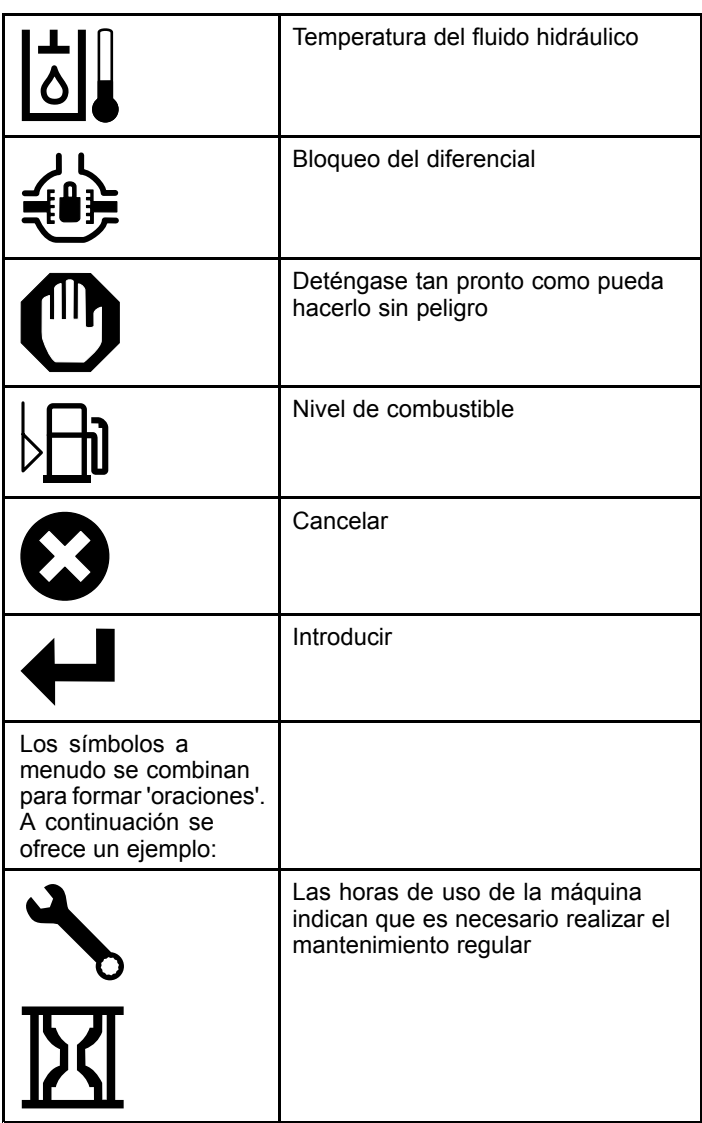

### **Navegación en el InfoCenter**

Utilice los iconos siguientes para navegar por las pantallas del InfoCenter. Se utilizan junto con los botones de la parte inferior de la pantalla del InfoCenter.

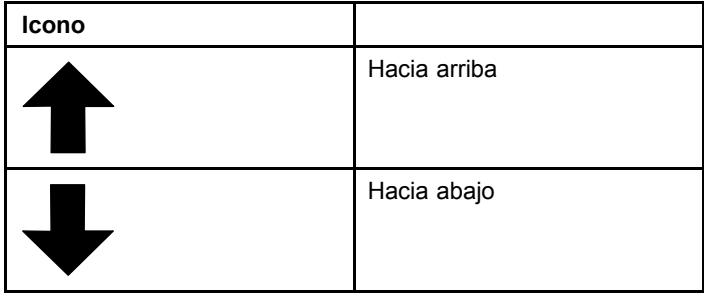

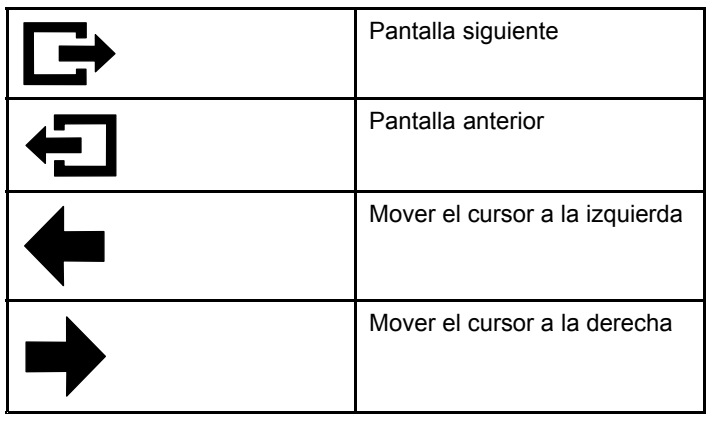

### **Uso del selector del modo operativo**

**Nota:** La máquina debe detenerse para poder cambiar de modo.

Utilice el selector de modo para cambiar el estado operativo de la máquina <sup>o</sup> para configurar accesorios. Los modos son:

### **Modo de accesorio**

Utilice el Modo de accesorio para seleccionar el tipo de accesorio específico <sup>o</sup> cuando se trasladan accesorios ya instalados al lugar de trabajo. Para acceder al Modo de accesorio, gire el selector del modo operativo <sup>a</sup> la posición **A** (Figura 10).

**Nota:** Puede ser necesario introducir un número PIN para cambiar los accesorios montados en el Outcross.

**Nota:** Conducir la máquina en el Modo de accesorio es lo mismo que conducir en el Modo automóvil bajo cuando el mando de la TDF está en la posición de DESENGRANADO <sup>Y</sup> DESHABILITADO y la palanca hidráulica auxiliar está en la posición de PUNTO MUERTO.

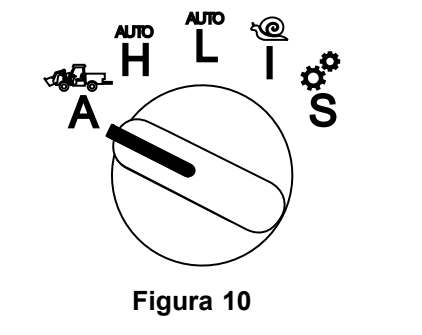

a250707

### **Modo automóvil alto**

Utilice el Modo automóvil alto para conducir la máquina de manera similar <sup>a</sup> un vehículo de pasajeros con transmisión automática. Este modo permite una mayor velocidad, pero transmite menos potencia al suelo. Utilice este modo para transportar eficientemente <sup>a</sup> usted mismo, un pasajero, y una carga ligera.

Para acceder al Modo automóvil alto, gire el selector del modo operativo <sup>a</sup> la posición **H** (Figura 11).

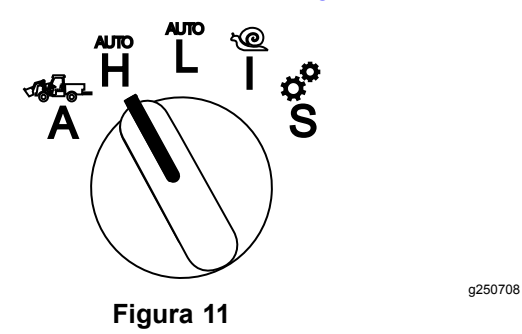

### **Modo automóvil bajo**

Utilice el Modo automóvil bajo para conducir la máquina de manera similar <sup>a</sup> un vehículo de pasajeros con transmisión automática. Este modo permite llevar cargas mayores <sup>o</sup> subir cuestas más empinadas <sup>a</sup> una velocidad de avance menor. Utilice este modo para transportar eficientemente cargas más pesadas <sup>o</sup> remolques.

Para acceder al Modo automóvil bajo, gire el selector del modo operativo <sup>a</sup> la posición **L** (Figura 12).

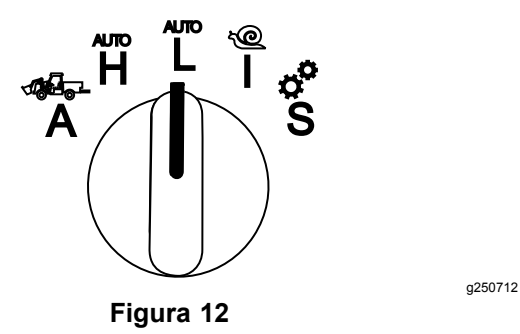

### **InchMode™**

#### **(si está instalado)**

**Nota:** La funcionalidad InchMode está disponible con el uso de un kit opcional; consulte <sup>a</sup> su distribuidor autorizado Toro si desea más información.

Utilice la funcionalidad InchMode para facilitar el acoplamiento de accesorios <sup>a</sup> la máquina. Para acceder <sup>a</sup> la funcionalidad InchMode, gire el selector del modo operativo <sup>a</sup> la posición **I** (Figura 13).

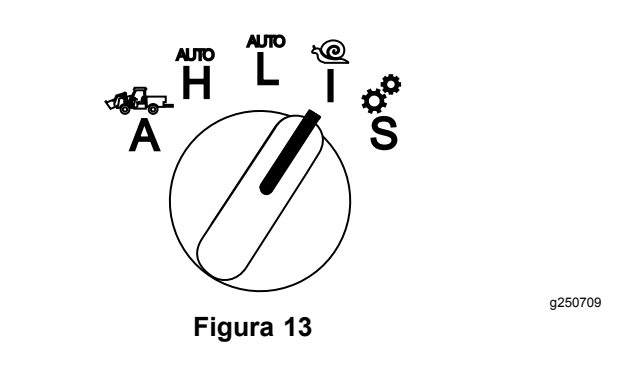

Para facilitar el acoplamiento de accesorios, localice y utilice el control remoto con cable para dirigir la máquina hacia adelante <sup>o</sup> hacia atrás, y para elevar y bajar el enganche de 3 puntos. También puede engranar la TDF.

### **Modo de configuración**

Utilice el Modo de configuración para acceder <sup>a</sup> los ajustes de la máquina, detalles de mantenimiento, <sup>e</sup> información básica sobre la máquina. También puede agregar <sup>o</sup> ajustar los parámetros operativos de un accesorio.

También puede utilizar el Modo de configuración para acoplar y configurar accesorios. El motor se mantiene <sup>a</sup> ralentí bajo mientras se pisa el pedal del acelerador y se desplaza lentamente hacia adelante <sup>o</sup> hacia atrás. Tire del mando de la TDF hacia fuera para engranar la TDF (cualquiera que sea el ajuste actual de los parámetros de la TDF) y utilice la leva para elevar <sup>o</sup> bajar el enganche de 3 puntos.

Para acceder al Modo de configuración, gire el selector del modo operativo <sup>a</sup> la posición **S** (Figura 14).

El Modo de configuración permite las siguientes acciones:

- • Puede desplazar el vehículo <sup>a</sup> velocidad muy baja y con bajas revoluciones del motor.
- • Puede elevar y bajar el enganche de 3 puntos más allá de los ajustes permitidos para el accesorio actual.
- • Puede engranar la TDF <sup>a</sup> bajas revoluciones del motor con el mando de la TDF.

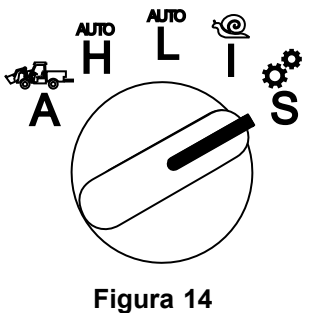

### <span id="page-7-0"></span>**Acceso a los Menús protegidos**

**Nota:** El código PIN predeterminado para su máquina es 0000 <sup>o</sup> 1234.

Si cambió su código PIN y lo olvidó, póngase en contacto con su distribuidor autorizado Toro.

1. En el modo de Configuración, pulse cualquier botón para acceder <sup>a</sup> la barra de menús emergente en la parte inferior de la pantalla (Figura 15).

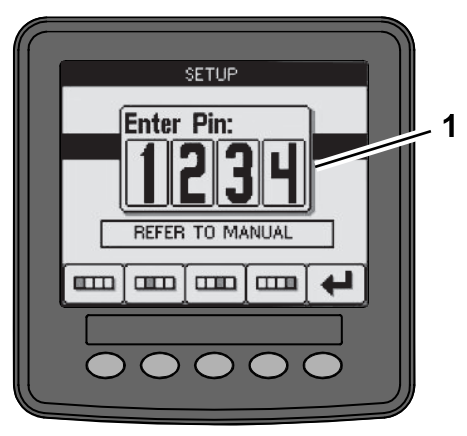

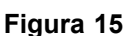

- 1. Pantalla del número PIN
- 2. Pulse los botones como se muestra en la Figura 16 para introducir su código PIN.

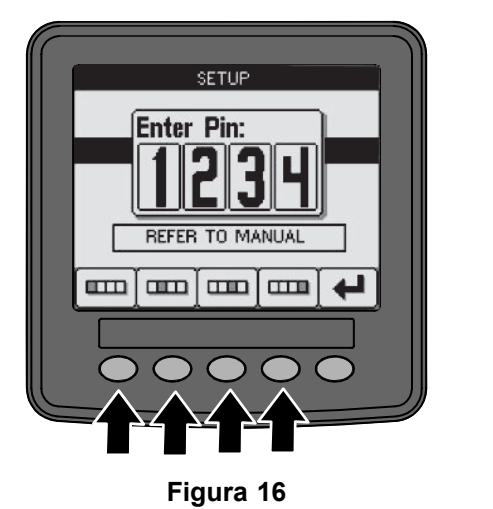

3. Cuando termine de introducir el PIN, seleccione el icono Enter (Figura 17).

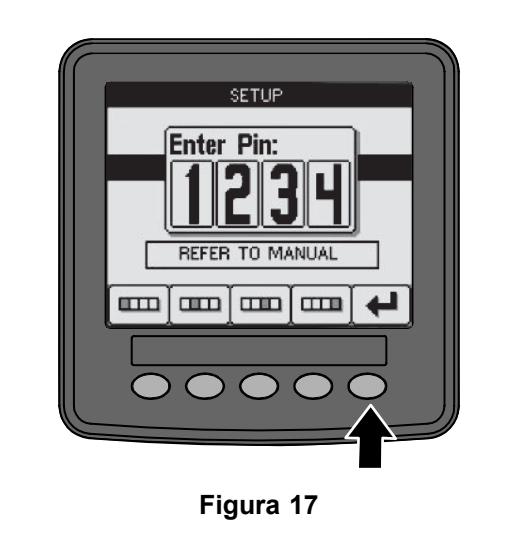

**Nota:** Una vez introducido el PIN, tendrá acceso para configurar la máquina hasta que gire la llave <sup>a</sup> la posición de OFF (Desconectado).

g250130

### **Configuración de las unidades y el idioma del InfoCenter**

1. Gire el selector del modo operativo <sup>a</sup> la posición **S** (Figura 18).

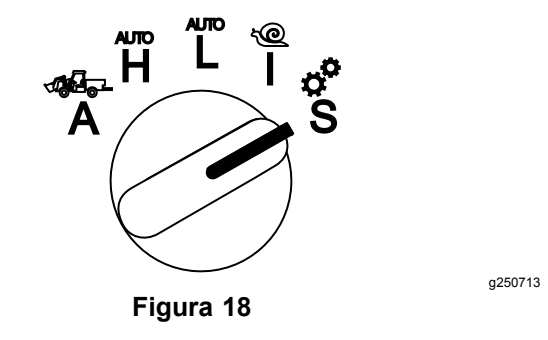

- 2. Seleccione SETTINGS (Configuración) en el menú y seleccione el icono Pantalla siguiente **B.**
- 3. Introduzca el número PIN (Figura 15) y seleccione el icono ENTER
- 4. Desplácese hacia abajo <sup>a</sup> la opción INFOCENTER y seleccione el icono Pantalla siguiente.
- 5. Para cambiar el idioma, navegue hacia abajo <sup>a</sup> la opción LANGUAGE (Idioma), seleccione el icono Pantalla siguiente, navegue hacia abajo hasta el idioma que desea ver en el InfoCenter y seleccione el icono de cambio  $Q$ .
- 6. Para cambiar las unidades, vaya <sup>a</sup> la opción UNITS (Unidades) y seleccione la opción IMP

g249814

<span id="page-8-0"></span>(Sistema imperial) <sup>o</sup> METRIC (Sistema métrico) con el icono de cambio  $\Theta$ .

7. Seleccione el icono de Pantalla anterior  $\leftarrow$ .

### **Ajuste del indicador de mantenimiento pendiente**

El InfoCenter indica el tiempo restante hasta el siguiente intervalo de mantenimiento normal.

Utilice el InfoCenter junto con el selector de modo operativo para modificar el intervalo de mantenimiento después del mantenimiento.

1. Gire el selector del modo operativo <sup>a</sup> la posición **S** (Figura 19).

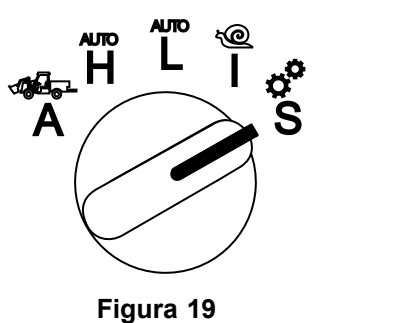

- 2. Vaya hacia abajo, seleccione la opción SERVICE (Mantenimiento) del menú, y seleccione el icono Pantalla siguiente  $\blacksquare$ .
- 3. Introduzca el número PIN ([Figura](#page-7-0) 15) y seleccione el icono ENTER.
- 4. Vaya hacia abajo, seleccione la opción SCHEDULE (Programa) del menú de pantalla, y seleccione el icono Pantalla siguiente.
- 5. Desplácese hacia abajo hasta el procedimiento de mantenimiento realizado (por ejemplo, filtro de aceite <sup>o</sup> engrasadores) y seleccione el icono Pantalla siguiente.
- 6. Seleccione el intervalo de horas y seleccione el icono de cambio  $\left(\bigodot\right)$  para restablecer las horas de ese procedimiento.
- 7. Seleccione el icono Guardar  $\blacksquare$

### **Alarmas sonoras**

La alarma de la máquina suena cuando el operador está fuera del asiento y se produce una de las situaciones siguientes:

- •La tracción está engranada.
- •La palanca de cambios no está en punto muerto.
- • La palanca hidráulica auxiliar no está en punto muerto y el freno de estacionamiento está quitado.
- • El interruptor de la TDF está activado y el freno de estacionamiento está quitado.

La alarma de la máquina suena cuando:

- • El modo InchMode está activado y se presiona el interruptor de activación del InchMode de la caja de control.
- •La temperatura hidráulica es demasiado alta.
- • La máquina está en el modo de accesorio y la velocidad de avance está por debajo de la velocidad de trabajo mínima.
- •La presión del aceite del motor es baja.

El InfoCenter emite un 'bip' (normalmente no se oye cuando la máquina está en funcionamiento) si se produce un fallo <sup>o</sup> un aviso. La [Figura](#page-1-0) 3 ofrece un ejemplo de un aviso.

### **Ajuste del Brillo/Contraste de la pantalla del InfoCenter**

Puede acceder <sup>a</sup> los controles de brillo y contraste en los modos Accesorio, Auto alto, Auto bajo <sup>e</sup> InchMode. Seleccione el botón de la derecha para seleccionar el icono de brillo/contraste.

- 1. Seleccione el icono de brillo/contraste de la barra de menús emergente.
- 2. Utilice los iconos más y menos para modificar la barra de brillo/contraste en el menú emergente (Figura 20).

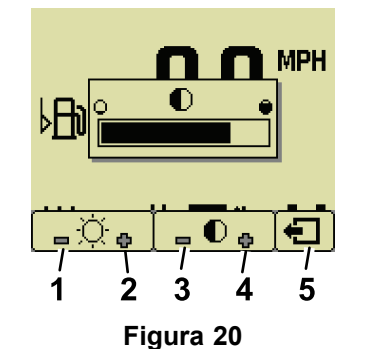

g251545

- 
- 1. Reducir brillo 4. Aumentar contraste
- 
- 
- 2. Aumentar brillo 5. Pantalla anterior
- 
- 3. Reducir contraste

### **Configuración de parámetros**

Para acceder <sup>a</sup> los parámetros, gire el selector del modo operativo <sup>a</sup> la posición **S** ([Figura](#page-9-0) 21).

<span id="page-9-0"></span>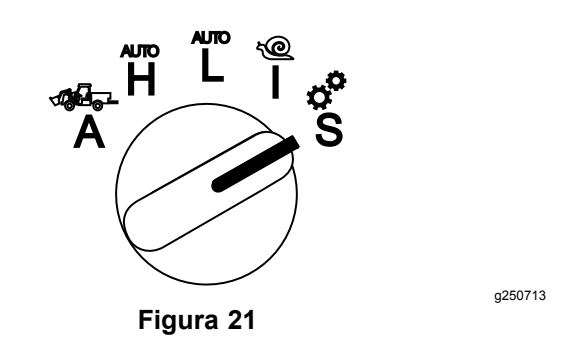

### **Uso de los parámetros de la máquina**

Los parámetros de la máquina son parámetros que controlan las funciones de la máquina y no las de un accesorio específico.

#### **Velocidad máxima de avance en Auto alto**

Esto permite que el supervisor limite la velocidad de avance de la máquina cuando la máquina está en el Modo automóvil alto. Es ajustable de 1,6 <sup>a</sup> 33,8 km/h en incrementos de 0,16 km/h.

#### **Velocidad máxima de avance en Auto bajo**

Esto permite que el supervisor limite la velocidad de avance de la máquina cuando la máquina está en el Modo automóvil bajo. Es ajustable de 1,6 <sup>a</sup> 12,9 km/h en incrementos de 0,16 km/h.

#### **InchMode**

Seleccione Habilitar o Deshabilitar.

### **Uso de los parámetros de los accesorios**

Un aspecto único de esta máquina es que cada accesorio se configura antes del uso y los parámetros se guardan en la computadora de la máquina. Los parámetros de los accesorios establecen los límites de cada accesorio utilizado con esta máquina.

**Nota:** Asegúrese de que el freno de estacionamiento está puesto y que el operador está fuera del asiento mientras se utiliza un accesorio estacionario.

Los parámetros tienen las características siguientes:

- • Los parámetros están protegidos por PIN bajo el control del supervisor cuando la seguridad está activada.
- • Los parámetros son las opciones disponibles en las diferentes pantallas, y no todos los accesorios utilizan todos los parámetros.
- • Las opciones de cada parámetro dependen de la selección de la ubicación, la fuente de potencia, el método de accionamiento y el control de régimen.
- • Es posible guardar 16 accesorios activos diferentes en la computadora de la máquina.

Utilice las instrucciones de la pantalla para navegar por y seleccionar los diferentes parámetros.

#### **Ubicación del accesorio**

Se trata del lugar en que se acopla el accesorio <sup>a</sup> la máquina. Las diferentes opciones son:

- • 3-POINT (3 puntos) – el accesorio está conectado al enganche de 3 puntos
- • OTHER (Otro) – cualquier accesorio que no se acopla al enganche de 3 puntos

#### **Fuente de potencia del accesorio**

Se trata de la fuente de potencia usada por el accesorio. Las diferentes opciones son:

- • N<sup>O</sup> POWER (Sin potencia) – el accesorio no requiere potencia de la TDF ni hidráulica (por ejemplo, el accesorio utiliza la barra de tracción <sup>o</sup> el joystick de la cargadora, si está instalada)
- • PTO (TDF) – el accesorio requiere potencia de la TDF solamente
- • HYDRAULIC (Hidráulica) – el accesorio requiere potencia hidráulica solamente
- • BOTH (Ambos) – el accesorio necesita potencia tanto hidráulica como de la TDF. Podría tratarse de una combinación de 2 accesorios.

**Nota:** La opción Ambos significa que el <sup>o</sup> los accesorios requieren un caudal hidráulico continuo y que la TDF esté engranada de forma continua. Los accesorios que se elevan y bajan mediante un caudal hidráulico momentáneo **no** se incluyen necesariamente en esta categoría. La opción Ambos permite cambiar la velocidad del motor de la máquina en cualquier momento si la hidráulica auxiliar o la TDF están activadas.

#### **Método de accionamiento**

Esto define el modo de accionamiento de los accesorios impulsados por la TDF, y si se accionan con la leva <sup>o</sup> con un interruptor.

• El CONTROL POR LEVA se utiliza típicamente con accesorios acoplados al enganche de 3 puntos, para controlar automáticamente la altura del enganche de 3 puntos, la altura permitida de la TDF durante la operación, el arranque de la TDF, la demora en la bajada de la TDF, la velocidad de la TDF, el límite de la velocidad de avance,

la posición durante los giros, y la velocidad de avance; todo con simplemente tocar la leva.

**Nota:** El CONTROL POR LEVA no está disponible cuando se utiliza un accesorio estacionario.

• El CONTROL POR INTERRUPTOR es el método tradicional de engranado de la TDF, y es controlado únicamente por el interruptor de la TDF <sup>o</sup> el interruptor de la hidráulica auxiliar.

**Nota:** Asegúrese de que el freno de estacionamiento está puesto mientras el operador está fuera del asiento, utilizando un accesorio estacionario.

#### **Control de régimen**

Consta de CONTROL DE POTENCIA, CONTROL TIPO AUTOMÓVIL y CONTROL DE RÉGIMEN. Determina la manera en que se controlan la velocidad del motor y la velocidad de tracción. Los tipos de control de régimen son los siguientes:

- • POWER CONTROL (Control de potencia) – la velocidad de avance es variable a través del pedal de tracción, y la velocidad del motor está bloqueada cuando el interruptor de la TDF <sup>o</sup> de la hidráulica auxiliar está activado o habilitado. Se utiliza para accesorios que requieren que la velocidad de la TDF y el caudal hidráulico sean constantes. Podría utilizarse, por ejemplo, para un cortacésped arrastrado <sup>o</sup> un soplador de residuos.
- • AUTOMOTIVE CONTROL (Control tipo automóvil) – tanto la velocidad del motor como la velocidad de avance son variables <sup>a</sup> través del pedal de tracción cuando el interruptor de la TDF <sup>o</sup> de la hidráulica auxiliar está activado. La velocidad de la TDF varía según la velocidad del motor. Las posibles usos de este parámetro incluyen un esparcidor de abono acoplado al enganche de 3 puntos, para el cual es necesario reducir la velocidad de la TDF para disminuir la distancia de proyección del esparcidor <sup>o</sup> ralentizar la máquina para una mayor seguridad.

Es posible activar la alarma de velocidad mínima para recordarle al operador que debe mantener la velocidad tan pronto como sea seguro.

**Nota:** Los parámetros apropiados permiten establecer la velocidad máxima de operación y configurar el zumbador de advertencia de la velocidad mínima. Ajuste el zumbador de velocidad mínima para recordarle al operador que mantenga la velocidad tan pronto como sea seguro hacerlo.

• CONTROL DE RÉGIMEN – la velocidad del motor está bloqueada y la velocidad de avance está limitada y bloqueada <sup>a</sup> la velocidad establecida en los parámetros cuando la TDF <sup>o</sup> la hidráulica auxiliar está activada. Este parámetro podría utilizarse

para un aireador <sup>o</sup> un esparcidor, cuando sea seguro hacerlo.

**Nota:** Si está seleccionado el control de régimen, la máquina debe estar en movimiento para poder utilizar el accesorio. Utilice este ajuste para accesorios en los que el régimen deba controlarse estrictamente.

#### **Respuesta Desacel**

Controla el tiempo de reacción de la máquina cuando se suelta el pedal de tracción.

Los tipos de respuesta son los siguientes:

- 1. LOW (Baja) la tracción se ralentiza lentamente al soltarse el pedal de tracción. Esta velocidad de la respuesta es similar <sup>a</sup> la de un automóvil.
- 2. MEDIUM (Media) la tracción se ralentiza <sup>a</sup> una velocidad moderada al soltarse el pedal de tracción. La velocidad de la respuesta es similar <sup>a</sup> la de una máquina con transmisión hidrostática.
- 3. HIGH (Alta) la tracción se ralentiza lo más rápidamente posible al soltarse el pedal de tracción. Esta es la respuesta recomendada al usar una cargadora.

#### **Velocidad máxima de transporte**

Se trata de la velocidad máxima de avance durante el transporte. Se utiliza en el MODO DE ACCESORIO, pero con los interruptores de la TDF y la hidráulica auxiliar desactivados. Es ajustable de 1,6 <sup>a</sup> 33,8 km/h en incrementos de 0,16 km/h. Ajuste este valor para cada accesorio y utilice una velocidad menor para accesorios grandes y pesados.

#### **Velocidad máxima hacia atrás**

Se trata de la velocidad máxima hacia atrás como porcentaje de la velocidad máxima de transporte. Es ajustable del 10% al 100% en incrementos de 10%. El uso recomendado es el 50% <sup>o</sup> menos para la mayoría de los accesorios. Utilice una velocidad menor con la cargadora, y una velocidad mayor para una pala quitanieves.

#### **Velocidad máxima en los giros**

Este parámetro sólo es necesario para accesorios acoplados al enganche de 3 puntos y accionados con la leva. Se trata de la velocidad máxima de avance cuando el accesorio está elevado <sup>a</sup> la posición de giro del enganche de tres puntos. Es ajustable desde 0,8 km/h hasta la velocidad máxima de transporte en incrementos de 0,16 km/h. Utilice una velocidad menor con accesorios de gran peso y tamaño.

Cuando se utiliza un accesorio con baja velocidad de avance, como por ejemplo un aireador, lo habitual es aumentar la velocidad para girar al final de la pasada. <span id="page-11-0"></span>Cuando se utiliza un accesorio con mayor velocidad de avance, se suele girar más lentamente para evitar dañar el césped <sup>o</sup> para maniobrar con seguridad.

#### **Velocidad máxima de trabajo**

Se trata de la velocidad máxima de avance cuando el accesorio está engranado.

Puede ajustar el régimen de un accesorio cambiando la velocidad de avance. En el caso de accesorios motorizados, por ejemplo un accesorio de cortacésped, limite la velocidad para obtener un rendimiento correcto.

#### **Velocidad mínima de trabajo**

Se trata de la velocidad mínima de avance deseada cuando el accesorio está engranado. Suena una alarma y se muestra un texto cuando la velocidad de avance está por debajo de este valor. Es ajustable de 0,0 <sup>a</sup> 0,8 km/h por debajo de la velocidad máxima de trabajo, en incrementos de 0,16 km/h. Consulte el manual de cada accesorio para evitar dañar el accesorio.

#### **Intervalo de ajuste de la velocidad de trabajo**

Este parámetro sólo es aplicable <sup>a</sup> accesorios con CONTROL DE RÉGIMEN. Este parámetro permite que el supervisor establezca el intervalo de velocidades de avance que el operador puede utilizar cuando trabaja con un accesorio con control de régimen. Este intervalo permite al operador cambiar la velocidad de trabajo pulsando el botón más <sup>o</sup> menos situado junto al control de crucero, pero únicamente dentro del intervalo establecido. El intervalo puede ajustarse entre 0 y 1,6 km/h en incrementos de 0,16 km/h para mantener exactamente la velocidad máxima de trabajo. Se utiliza en accesorios como aireadores <sup>o</sup> recebadoras. Cuando se utiliza el aireador Toro 1298, un intervalo de velocidad de 0,16 km/h permite al operador cambiar el espaciado <sup>a</sup> 4,8 mm más ancho <sup>o</sup> 4,8 mm más estrecho que el valor del parámetro. Si el supervisor establece este intervalo en 0, el operador no puede cambiar el espaciado en ninguna dirección.

#### **Uso de la Pantalla de estado para anotar las posiciones del enganche de 3 puntos**

**Nota:** Asegúrese de que los árboles de transmisión de la TDF no tocan fondo, lo que podría dañar la máquina <sup>o</sup> el accesorio. Consulte en el manual del accesorio la configuración correcta de los ángulos y la longitud del tren de transmisión.

1. Consulte el manual del accesorio para asegurarse de que la longitud del árbol de transmisión es correcta y que está en la posición correcta de funcionamiento.

- 2. Arranque la máquina Outcross y navegue por pantallas de estado para mostrar la altura del enganche de 3 puntos (Figura 22).
- 3. Mueva el enganche de 3 puntos hacia arriba y hacia abajo, y anote el número de la posición actual del enganche en las posiciones de transporte, de giro, y en las posiciones de trabajo máxima y mínima (Figura 22).

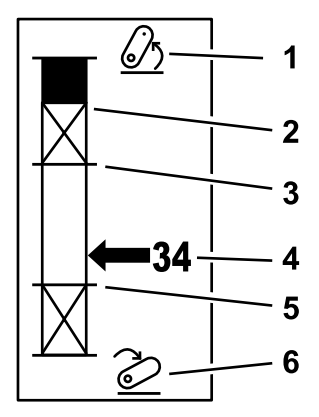

#### **Figura 22**

- 1. Enganche de 3 puntos elevado
- 2. Posición de altura máxima del enganche de 3 puntos para el accesorio actual activo
- 3. Posición de trabajo máxima para el accesorio actual activo
- 4. Posición actual del enganche
- 5. Posición de trabajo mínima para el accesorio actual activo

g249938

6. Enganche de 3 puntos bajado

#### **Posición del enganche de tres puntos durante el transporte**

Se trata de la altura máxima de elevación de un accesorio acoplado al enganche de 3 puntos. Ajuste esta posición elevando el accesorio <sup>a</sup> la altura máxima permitida <sup>o</sup> al ángulo máximo permitido del árbol de TDF sin engranar, el que ocurra primero. Anote la posición de altura de la pantalla de estado <sup>e</sup> introduzca el valor en el cuadro del parámetro de la pantalla del InfoCenter (Figura 22).

#### **Posición del enganche de tres puntos en los giros**

Este parámetro sólo es necesario para accesorios acoplados al enganche de 3 puntos y accionados con la leva. Se trata de la posición automática del enganche de 3 puntos cuando el accesorio está en un giro <sup>o</sup> cuando se está elevando para evitar un obstáculo. Ajuste este punto elevando el accesorio acoplado al enganche de 3 puntos y confirme que el accesorio elevado no daña las depresiones naturales del césped. Anote la posición de altura de la pantalla de estado e introduzca el valor en el cuadro del parámetro de la pantalla del InfoCenter (Figura 22).

#### **Posición máxima de trabajo del enganche de tres puntos**

Esta es la posición más alta del enganche de 3 puntos <sup>a</sup> la que la TDF puede rotar una vez engranada.

**Nota:** Eleve el accesorio y compruebe que el árbol de transmisión de la TDF no toca fondo ni se separa por superar la extensión máxima.

Eleve el accesorio al punto más alto permitido y anote la posición de altura de la pantalla de estado; introduzca el valor en el cuadro del parámetro de la pantalla del InfoCenter ([Figura](#page-11-0) 22).

Para accesorios controlados por la leva, ajuste esta altura <sup>a</sup> una altura mayor que la del enganche de 3 puntos en los giros si desea que el accesorio siga funcionando durante los giros. El intervalo es desde 0 hasta <sup>a</sup> la altura máxima de transporte en incrementos de 1.

Para accesorios controlados por el interruptor, asegúrese de que el enganche de 3 puntos está entre las posiciones de trabajo máxima y mínima para poder engranar la TDF. Una vez que se engrana, no podrá elevarse más hasta que se apague la TDF.

**Nota:** Ajuste esta posición <sup>a</sup> un valor menor que la posición del enganche de 3 puntos en los giros para que el accesorio se desactive durante los giros de la máquina.

#### **Posición mínima de trabajo del enganche de tres puntos**

Esta es la posición más baja permitida del enganche de 3 puntos en que la TDF puede rotar una vez engranada.

**Nota:** Baje el accesorio y compruebe que el árbol de transmisión de la TDF no toca fondo ni se separa por superar la extensión máxima.

Baje el accesorio al punto más bajo permitido y anote la posición de altura de la pantalla de estado; introduzca el valor en el cuadro del parámetro de la pantalla del InfoCenter ([Figura](#page-11-0) 22).

Para accesorios accionados con la leva, esta es la posición de trabajo con la TDF engranada. Esto impide que el accesorio descienda por debajo de esta altura, porque el ángulo de la TDF es demasiado pronunciado en ángulos inferiores.

Para accesorios accionados por el interruptor, asegúrese de que el enganche de 3 puntos está entre las posiciones de trabajo máxima y mínima para poder engranar la TDF. Una vez que se engrana, esta es la altura mínima <sup>a</sup> la que se permite engranar el accesorio.

Ponga este valor en 0 para que el accesorio funcione en la posición de flotación.

El intervalo es de 0 hasta a la altura máxima de trabajo del enganche de tres puntos en incrementos de 1. Si la TDF está desengranada, es posible bajar el accesorio por debajo de esta posición. No es posible engranar la TDF por debajo de la posición mínima de trabajo.

El ajuste de esta posición evita que se dañen los accesorios que dependan de la altura sobre el suelo. Un ejemplo es un soplador de residuos.

#### **Velocidad de bajada**

Controla la velocidad de bajada del enganche de 3 puntos. Es ajustable del 10% al 100% en incrementos del 10%.

Esto ayuda <sup>a</sup> evitar daños en el césped al bajar el accesorio al césped.

**Nota:** La velocidad es relativamente uniforme, cualquiera que sea el peso del accesorio <sup>o</sup> las revoluciones del motor.

Debe utilizarse una velocidad de bajada mayor únicamente si se requiere una respuesta rápida y la bajada del accesorio no daña el césped.

#### **Velocidad de elevación**

Controla la velocidad de elevación del enganche de 3 puntos. Es ajustable del 10% al 100% en incrementos del 10%.

**Nota:** La velocidad se ve afectada por las rpm del motor. Una velocidad más baja del motor produce una velocidad de elevación más baja.

#### **Velocidad de la fuente de potencia durante el uso**

- • PTO POWER (Potencia TDF) – se trata de la velocidad del árbol de la TDF cuando el accesorio está en la posición de trabajo. La velocidad del motor se ajusta para que se produzca esta velocidad. Es ajustable de 220 rpm <sup>a</sup> 540 rpm en incrementos de 5 rpm.
- • HYDRAULIC POWER (Potencia hidráulica) – se trata de la velocidad del motor cuando el accesorio utiliza el sistema hidráulico y está en la posición de trabajo. La velocidad del motor se modifica para que se produzca esta velocidad. La velocidad del motor es ajustable entre 1200 rpm y 3000 rpm en incrementos de 100 rpm.

**Nota:** La velocidad mínima del motor es afectada por el aire acondicionado, la limpieza automática del DPF <sup>o</sup> la temperatura del fluido hidráulico.

#### **Velocidad de la fuente de potencia en elevación**

Aplicable únicamente <sup>a</sup> accesorios accionados por la leva.

- • PTO power (Potencia TDF) – se trata de la velocidad del árbol de la TDF cuando el accesorio está en la posición de giro. La velocidad del motor se modifica para que se produzca esta velocidad. Es ajustable de 220 rpm <sup>a</sup> 540 rpm en incrementos de 5 rpm.
- • Hydraulic power (Potencia hidráulica) – se trata de la velocidad del motor cuando el accesorio utiliza el sistema hidráulico y está en la posición de giro. La velocidad del motor se modifica para que se produzca esta velocidad. La velocidad del motor es ajustable entre 1200 rpm y 3000 rpm en incrementos de 100 rpm.

#### **Velocidad de activación de la TDF**

Controla la velocidad <sup>a</sup> la que la TDF alcanza su velocidad programada.

Los tipos de respuesta son los siguientes:

- • STANDARD (Estándar) – la TDF se engrana enseguida y el motor aumenta la velocidad <sup>a</sup> la de la fuente de potencia durante el uso.
- • MEDIUM (Media) – cuando se engrana la TDF, se reduce la velocidad del motor y se mantiene esa velocidad durante un breve periodo, antes de aumentar la velocidad a la de la fuente de potencia durante el uso. Se utiliza para accesorios impulsados por correa con una gran inercia durante el arranque. Un ejemplo podría ser un soplador de residuos.
- • LOW (Baja) – cuando se engrana la TDF, se reduce la velocidad del motor y se mantiene esa velocidad durante un largo periodo, antes de aumentar la velocidad muy lentamente <sup>a</sup> la de la fuente de potencia durante el uso. Esta respuesta no suele utilizarse.

#### **Tiempo de demora de bajada**

**Nota:** Este parámetro sólo es aplicable <sup>a</sup> los accesorios accionados por la leva.

Se trata de la demora, en segundos, antes de que el enganche de tres puntos baje <sup>a</sup> la posición de trabajo. Esto permite que la TDF alcance su máxima velocidad antes de que el accesorio llegue al suelo. Es ajustable de 0 <sup>a</sup> 25 segundos en incrementos de 0,1 segundo.

Se utiliza para accesorios como un cortacésped rotativo <sup>o</sup> un aireador de taladros profundos acoplado al enganche de 3 puntos que tardan cierto tiempo en alcanzar la velocidad máxima.

#### **Tiempo de demora en los giros**

Se trata de la demora, en segundos, durante la cual la TDF sigue en marcha una vez que el enganche de tres puntos llegue <sup>a</sup> la posición máxima de trabajo <sup>o</sup> <sup>a</sup> la posición de giro. Esto permite que los accesorios inestables sigan funcionando brevemente una vez sacados del suelo para evitar obstáculos <sup>o</sup> cabezales de riego. Si se permite que el accesorio siga funcionando en los giros, es ajustable de 0 <sup>a</sup> 25 segundos en incrementos de 0,1 segundos.

Se utiliza con accesorios que penetran en el suelo, como un aireador o una sembradora.

**Nota:** La velocidad de giro no se activará hasta que termine este temporizador. Una vez transcurrido este tiempo, la máquina puede ir más rápidamente si se pisa el pedal para maximizar la velocidad.

#### **Tiempo de demora luego elevación**

Se trata de la demora, en segundos, del enganche de 3 puntos antes de elevar el accesorio <sup>a</sup> la posición de giro. Esto permite que el accesorio se detenga antes de elevarse por encima de la altura máxima de la TDF. Es ajustable de 0 <sup>a</sup> 25 segundos en incrementos de 0,1. Esto evita daños en el árbol de la TDF, la máquina <sup>o</sup> el accesorio.

#### **Velocidad mínima del motor para el accesorio**

Se trata de la velocidad mínima del motor permitida al instalar el accesorio. Es ajustable de 1,200 rpm <sup>a</sup> 3,000 rpm en incrementos de 100 rpm.

**Nota:** Utilice una velocidad de motor más alta para proporcionar suficiente potencia de arrastre si el accesorio pesa mucho <sup>o</sup> si la zona de trabajo contiene muchas pendientes.

**Nota:** El régimen de accionamiento de la TDF se ve afectada cuando la velocidad mínima del motor para el accesorio es superior <sup>a</sup> 1800 rpm.

### **Ejemplos de configuración de un accesorio**

Asegúrese de utilizar el manual del accesorio durante la configuración del accesorio en el InfoCenter. El uso del manual del accesorio le ayudará <sup>a</sup> seleccionar los parámetros.

A continuación se ofrecen dos ejemplos de configuración de un accesorio. Utilice estos ejemplos como posibles parámetros para sus propios accesorios.

#### **Configuración de un Aireador ProCore 1298 de Toro**

1. Mueva el selector del modo operativo <sup>a</sup> la posición de SETUP (Configuración).

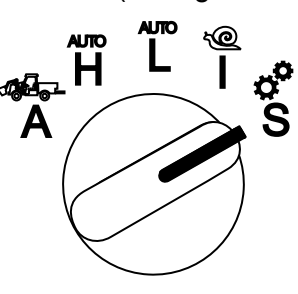

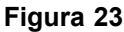

- 2. Seleccione SETTINGS (Configuración) en el menú y seleccione el icono Pantalla siguiente **D.**
- 3. Introduzca el número PIN ([Figura](#page-7-0) 15) y seleccione el icono ENTER.
- 4. Desplácese hacia abajo ( $\blacktriangledown$  **1**) a la opción ATTACHMENTS (Accesorios) y seleccione el icono Pantalla siguiente  $\blacksquare$ .
- 5. Seleccione la opción ADD NEW (Agregar nuevo), seleccione la opción TORO y elija el accesorio Toro – ProCore 1298.
- 6. Seleccione el botón Pantalla siguiente.
- 7. En Ubicación, seleccione la opción 3-POINT (3 puntos) y seleccione el icono Pantalla siguiente.
- 8. Seleccione como fuente de potencia PTO (TDF) entre las opciones siguientes:
	- A. N<sup>O</sup> POWER (Sin potencia)
	- B. PTO (TDF)
	- C. HYDRAULIC (Hidráulica)
	- D. BOTH (Ambos)
- 9. Seleccione el icono Pantalla siguiente.
- 10. Seleccione el método de accionamiento PADDLE (Leva) y seleccione el icono Pantalla siguiente.
- 11. Desplácese hacia abajo y seleccione RATE CONTROL (Control de régimen) y seleccione el icono Pantalla siguiente.
- 12. Seleccione la respuesta Desacel LOW (Baja) y seleccione el icono Pantalla siguiente.
	- A. LOW (Baja)
	- B. MEDIUM (Media)
	- C. HIGH (Alta)
- 13. Ajuste la velocidad máxima de transporte usando los iconos más o menos  $($   $\blacksquare$   $\blacksquare$ ) y seleccione el icono Pantalla siguiente.
- 14. Ajuste la velocidad hacia atrás usando los iconos más <sup>o</sup> menos y seleccione el icono Pantalla siguiente.
- 15. Ajuste la velocidad máxima en los giros usando los iconos más <sup>o</sup> menos y seleccione el icono Pantalla siguiente.
- 16. Ajuste la velocidad máxima de trabajo usando los iconos más <sup>o</sup> menos y seleccione el icono Pantalla siguiente.
- 17. Ajuste el intervalo de ajuste de la velocidad de trabajo usando los iconos más <sup>o</sup> menos y seleccione el icono Pantalla siguiente.
- 18. Ajuste la posición de transporte del enganche de 3 puntos usando los iconos más <sup>o</sup> menos y seleccione el icono Pantalla siguiente.
- 19. Ajuste la posición en los giros del enganche de 3 puntos usando los iconos más <sup>o</sup> menos y seleccione el icono Pantalla siguiente.
- 20. Ajuste la posición máxima de trabajo del enganche de 3 puntos usando los iconos más <sup>o</sup> menos, y seleccione el icono Pantalla siguiente.
- 21. Ajuste la posición mínima de trabajo del enganche de 3 puntos usando los iconos más <sup>o</sup> menos, y seleccione el icono Pantalla siguiente.
- 22. Ajuste la velocidad de bajada usando los iconos más <sup>o</sup> menos y seleccione el icono Pantalla siguiente.
- 23. Ajuste la velocidad de elevación usando los iconos más <sup>o</sup> menos y seleccione el icono Pantalla siguiente.
- 24. Ajuste la velocidad del árbol de la TDF utilizando los iconos más <sup>o</sup> menos y seleccione el icono Pantalla siguiente.
- 25. Ajuste la velocidad del árbol de la TDF en elevación utilizando los iconos más <sup>o</sup> menos y seleccione el icono Pantalla siguiente.
- 26. Desplácese hacia abajo y seleccione la velocidad STANDARD (Estándar) entre las opciones siguientes, y seleccione el icono Pantalla siguiente.
	- A. LOW (Baja)
	- B. MEDIUM (Media)
	- C. STANDARD (Estándar)
- 27. Establezca el tiempo de demora en bajada usando los iconos más <sup>o</sup> menos y seleccione el icono Pantalla siguiente.
- 28. Establezca el tiempo de demora en los giros usando los iconos más <sup>o</sup> menos y seleccione el icono Pantalla siguiente.
- 29. Establezca el tiempo de demora en elevación usando los iconos más <sup>o</sup> menos y seleccione el icono Pantalla siguiente.
- 30. Ajuste la velocidad mínima del motor usando los iconos más <sup>o</sup> menos y seleccione el icono Pantalla siguiente.
- 31. Introduzca el nombre del accesorio.
	- A. Introduzca el nombre del accesorio usando los iconos de flecha. Cuando el cursor llegue <sup>a</sup> la letra que desea seleccionar, pulse el botón inferior derecho para seleccionar dicha letra.
	- B. Seleccione el icono Guardar  $\blacksquare$
- 32. Confirme que desea Guardar seleccionando el icono Guardar  $\Box$
- 33. Gire el mando del selector de modo <sup>a</sup> la posición ATTACHMENT (Accesorio) (Figura 24).

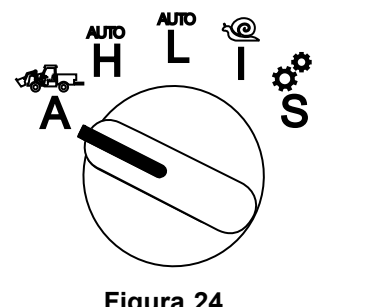

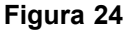

#### **Configuración de un esparcidor con enganche de 3 puntos**

1. Gire el mando del selector de modo <sup>a</sup> la posición SETUP (Configuración).

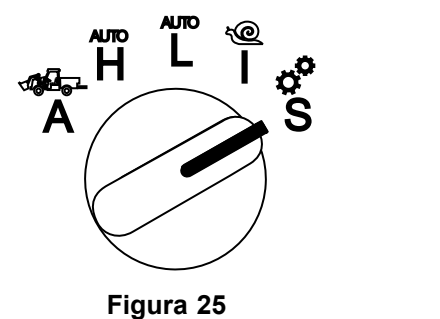

- 2. Seleccione SETTINGS (Configuración) en el menú y seleccione el icono Pantalla siguiente **D**
- 3. Introduzca el número PIN ([Figura](#page-7-0) 15) y seleccione el icono ENTER<sup>1</sup>
- 4. Desplácese hacia abajo  $(\blacktriangleright \blacktriangleleft)$  a la opción ATTACHMENTS (Accesorios) y seleccione el icono Pantalla siguiente  $\blacksquare$ .
- 5. Seleccione la opción ADD NEW (Agregar nuevo) y seleccione el icono Pantalla siguiente.
- 6. Seleccione la opción OTHER (Otro).
- 7. En Ubicación, seleccione la opción 3-POINT (3 puntos) y seleccione el icono Pantalla siguiente.
- 8. Seleccione como fuente de potencia PTO (TDF) y seleccione el icono Pantalla siguiente.
- 9. Seleccione el método de accionamiento INTERRUPTOR y seleccione el icono Pantalla siguiente.

**Nota:** El accesorio se engrana cuando se acciona el mando de la TDF.

- 10. Desplácese hacia abajo y seleccione RATE CONTROL (Control de régimen) y seleccione el icono Pantalla siguiente.
- 11. Seleccione la respuesta Desacel BAJA y seleccione el icono Pantalla siguiente.
- 12. Ajuste la velocidad máxima de transporte deseada y seleccione el icono Pantalla siguiente.
- 13. Ajuste la velocidad hacia atrás deseada y seleccione el icono Pantalla siguiente.
- 14. Ajuste la velocidad máxima de trabajo deseada y seleccione el icono Pantalla siguiente.
- 15. Ajuste el intervalo de ajuste de la velocidad de trabajo y seleccione el icono Pantalla siguiente.
- 16. Ajuste la posición de transporte del enganche de 3 puntos y seleccione el icono Pantalla siguiente.
- 17. Ajuste la posición máxima de trabajo del enganche de 3 puntos y seleccione el icono Pantalla siguiente.
- 18. Ajuste la posición mínima de trabajo del enganche de 3 puntos y seleccione el icono Pantalla siguiente.
- 19. Ajuste la velocidad de bajada y seleccione el icono Pantalla siguiente.
- 20. Ajuste la velocidad de elevación y seleccione el icono Pantalla siguiente.
- 21. Ajuste la velocidad del árbol de la TDF y seleccione el icono Pantalla siguiente.
- 22. Ponga la velocidad de engranado de la TDF en STANDARD (Estándar) entre las opciones siguientes, y seleccione el icono Pantalla siguiente.
	- A. MARCHA
	- B. MEDIUM (Media)
	- C. ESTÁNDAR
- 23. Establezca el tiempo de demora en elevación y seleccione el icono Pantalla siguiente.
- 24. Ajuste la velocidad mínima del motor y seleccione el icono Pantalla siguiente.

g250707

- 25. Introduzca el nombre del accesorio.
	- A. Introduzca el nombre del accesorio usando los iconos de flecha. Cuando el cursor llegue <sup>a</sup> la letra que desea seleccionar, pulse el botón inferior derecho para seleccionar dicha letra.
	- B. Seleccione el botón Guardar  $\blacksquare$ .
- 26. Confirme que desea Guardar seleccionando el icono Guardar  $\blacksquare$ .
- 27. Gire el mando del selector de modo <sup>a</sup> la posición Attachment (Accesorio).

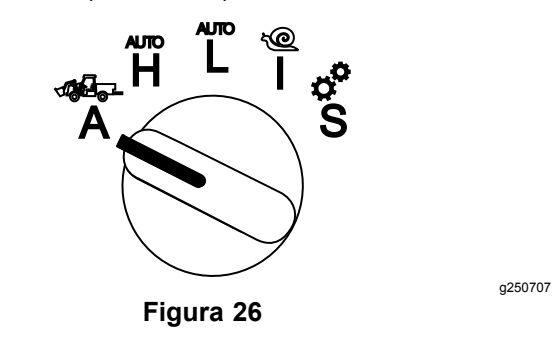

# **Notas:**

# **Notas:**

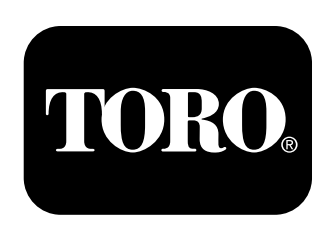

### **Count on it.**